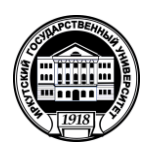

# **Министерство науки и высшего образования Российской Федерации**

федеральное государственное бюджетное образовательное учреждение высшего образования **«ИРКУТСКИЙ ГОСУДАРСТВЕННЫЙ УНИВЕРСИТЕТ»** ФГБОУ ВО «ИГУ» Кафедра динамической геологии

ан геологияеского факультета **П. Приминг** 

## **Рабочая программа дисциплины**

# *Б1.В.ДВ.01.02 Компьютерная графика в геологии 1*

Направление подготовки *21.05.02 « Прикладная геология»*

Специализация *"Геология нефти и газа"*

Квалификация выпускника - *горный инженер- геолог*

Форма обучения – заочная

Согласовано с УМК геологического факультета Протокол №6 от «23»  $e3$ 2020г. Председатель А.Ф. Летникова

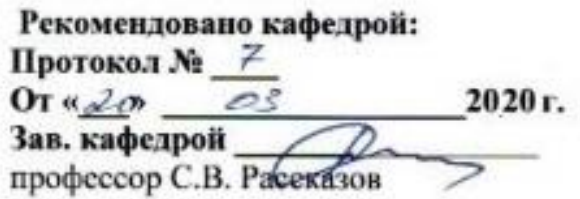

Иркутск 2020 г.

#### Содержание

- 1. Цели и задачи дисциплины
- 2. Место дисциплины в структуре ОПОП
- 3. Требования к результатам освоения дисциплины
- 4. Объем дисциплины и виды учебной работы
- 5. Содержание дисциплины
	- 5.1 Содержание разделов и тем дисциплины
	- 5.2 Разделы дисциплины и междисциплинарные связи с
	- обеспечиваемыми (последующими) дисциплинами
	- 5.3 Разделы и темы дисциплин и виды занятий
	- 5.4 Перечень лекционных занятий

6. Перечень семинарских, практических занятий и лабораторных работ

- 6.1. План самостоятельной работы студентов
- 6.2. Методические указания по организации самостоятельной работы студентов
- 7. Примерная тематика курсовых работ (проектов) (при наличии)
- 8. Учебно-методическое и информационное обеспечение дисциплины:
	- а) основная литература;
	- б) дополнительная литература;
	- в) программное обеспечение;
	- г) базы данных, поисково-справочные и информационные системы
- 9. Материально-техническое обеспечение дисциплины.
- 10. Образовательные технологии
- 11. Оценочные средства (ОС)

## 1. Цель и задачи дисциплины

Цель дисциплины - обучить студентов пользоваться компьютерными графическими методами для решения геологических задач.

#### Залачи:

получение первичных знаний об обработке данных геохимического состава пород с использованием программы Excel

для создания геологических карт, разрезов, геодинамических моделей, подготовки графики для статей, постеров и т.д. дать основные понятия о программном пакете CorelDraw

#### 2. Место дисциплины в структуре основной образовательной программы

Дисциплина «Компьютерная графика в геологии» относится к вариативному циклу дисциплин. Основой для изучения являются базовые знания, полученные при обучении в школе. В последующем, знания по «Компьютерной графике в геологии» будут использованы для изучения «Основы научно-исследовательской работы», «Структурная геология», «Геологическое картирование» и др., а также для выпускной квалификационной работы.

#### 3. Требования к результатам освоения дисциплины

Процесс изучения дисциплины направлен на формирование следующих компетенций:

ПК - 1 готовность использовать теоретические знания при выполнении производственных, технологических и инженерных исследований в соответствии со специализацией

ПК - 2 способность выбирать технические средства для решения общепрофессиональных задач и осуществлять контроль за их применением

ПК - 4 способность осуществлять привязку своих наблюдений на местности, составлять схемы, карты, планы, разрезы геологического содержания

В результате освоения дисциплины студент должен: Знать:

- основы работы с программными пакетами

Уметь:

- применять теоретические знания в конкретной практической ситуации;
- подготовить материалы к опубликованию (печати);
- обрабатывать различные данные с помощью компьютерных программ

Владеть:

- основами обработки геохимических данных;
- основами обработки и создания графики в CorelDraw.

#### 4. Объем дисциплины и виды учебной работы

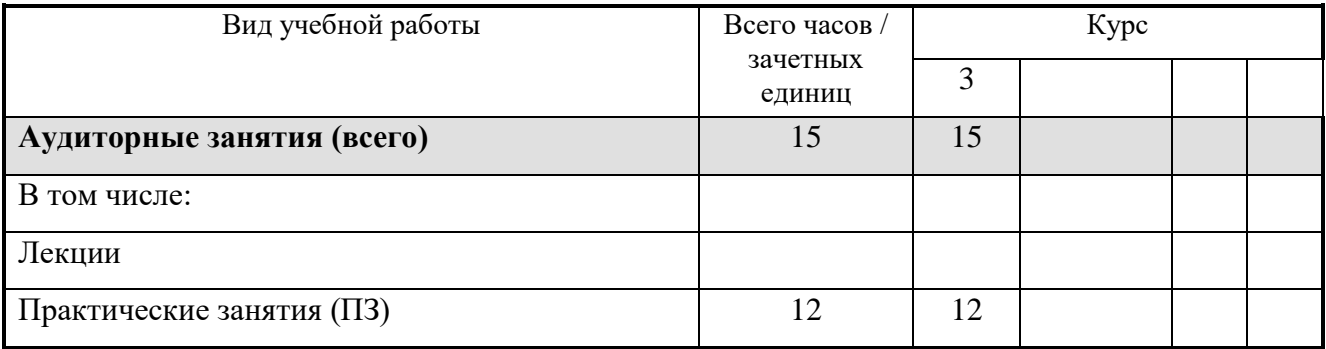

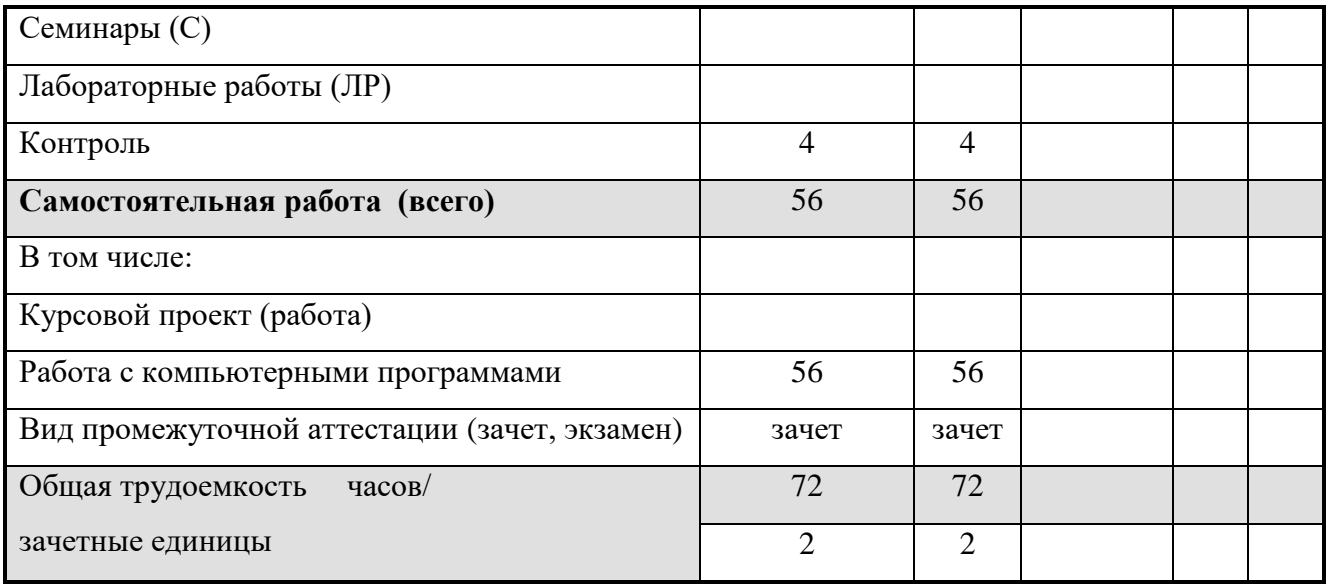

# **5. Содержание дисциплины**

# **5.1.Содержание разделов и тем дисциплины**

# **Раздел 1. Excel**

1. Пересчеты данных состава петрогенных оксидов в вулканических породах к 100%

2. Нормирование данных по микроэлементному составу к примитивной мантии и среднему составу базальтов срединно океанического хребта MORB

3. Построение диаграмм

# **Раздел 2. CorelDraw**

- 1. Основы работы с программой
- 2. Доработка графиков, построенных в Excel, в CorelDraw
- 3. Подготовка графики для статьи
- 4. Создание постера на основе подготовленных тезисов или статьи
- 5. Отрисовка части геологической карты и разреза. Оформление карты
- 6. Освоение дополнительных функций программы

## **5.2. Разделы дисциплины и междисциплинарные связи с обеспечиваемыми (последующими) дисциплинами**

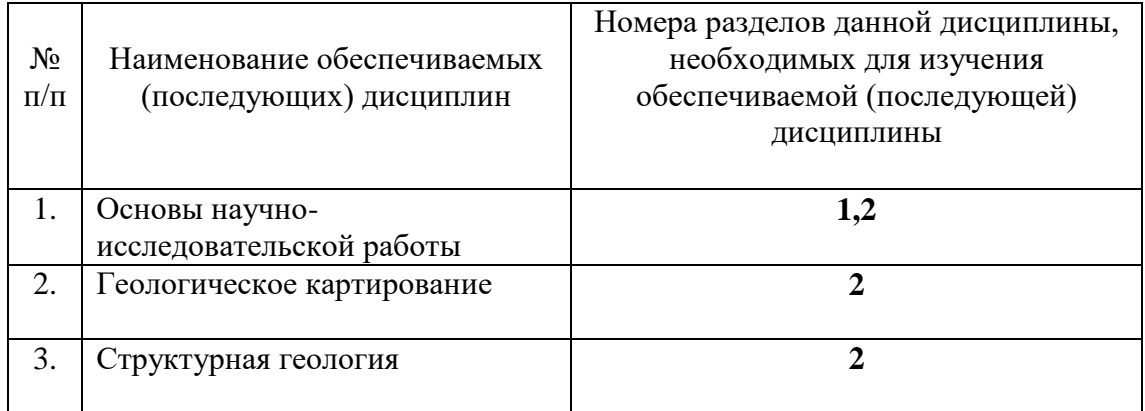

## **5.3. Разделы дисциплин и виды занятий**

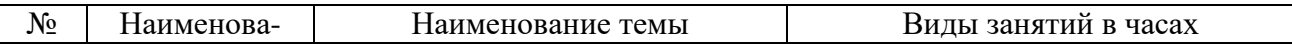

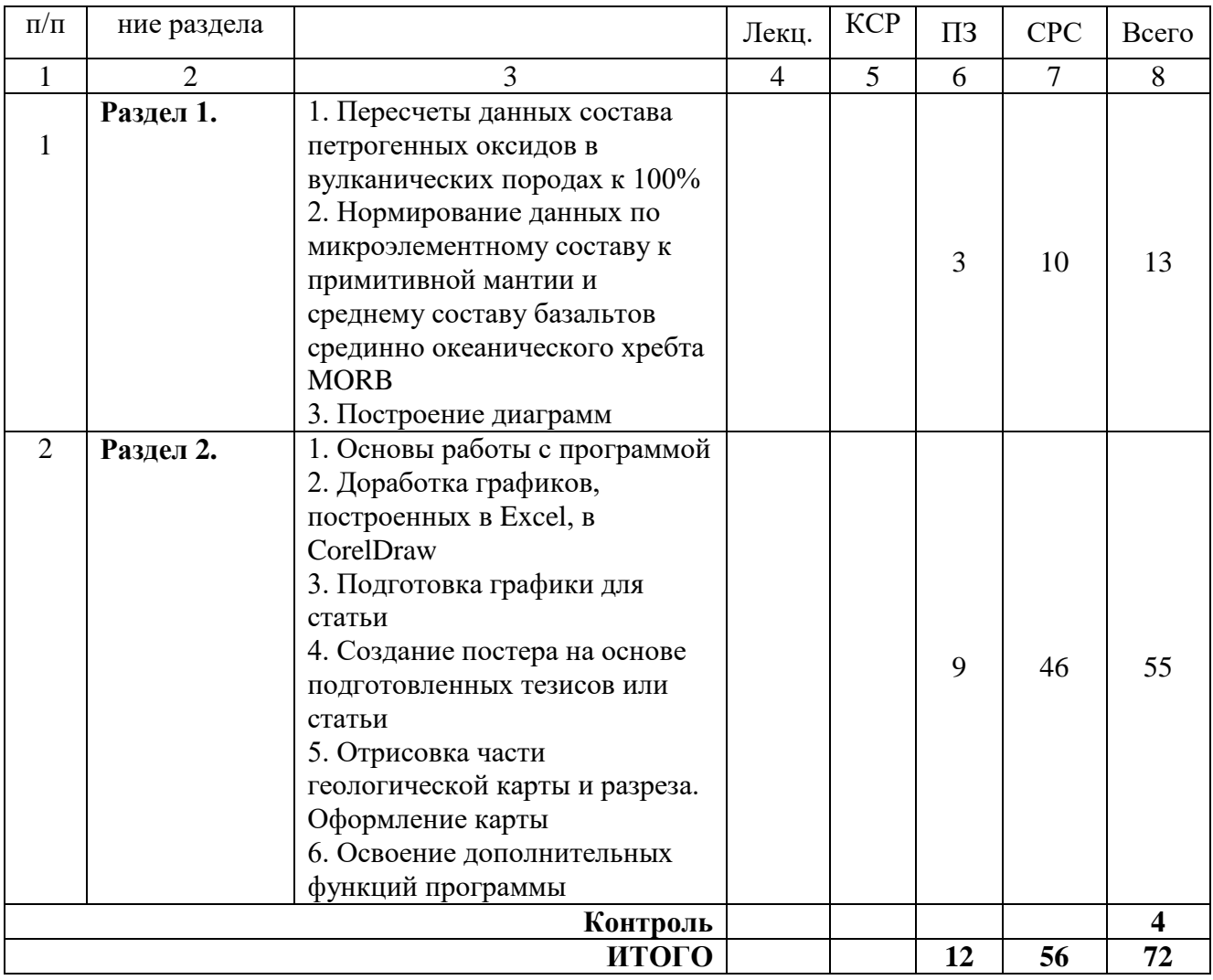

# **5.4 Перечень лекционных занятий**

Лекционные занятия не предусмотрены учебным планом

## **6. Перечень лабораторных занятий**

УО – устный опрос. ГР – графическая работа.

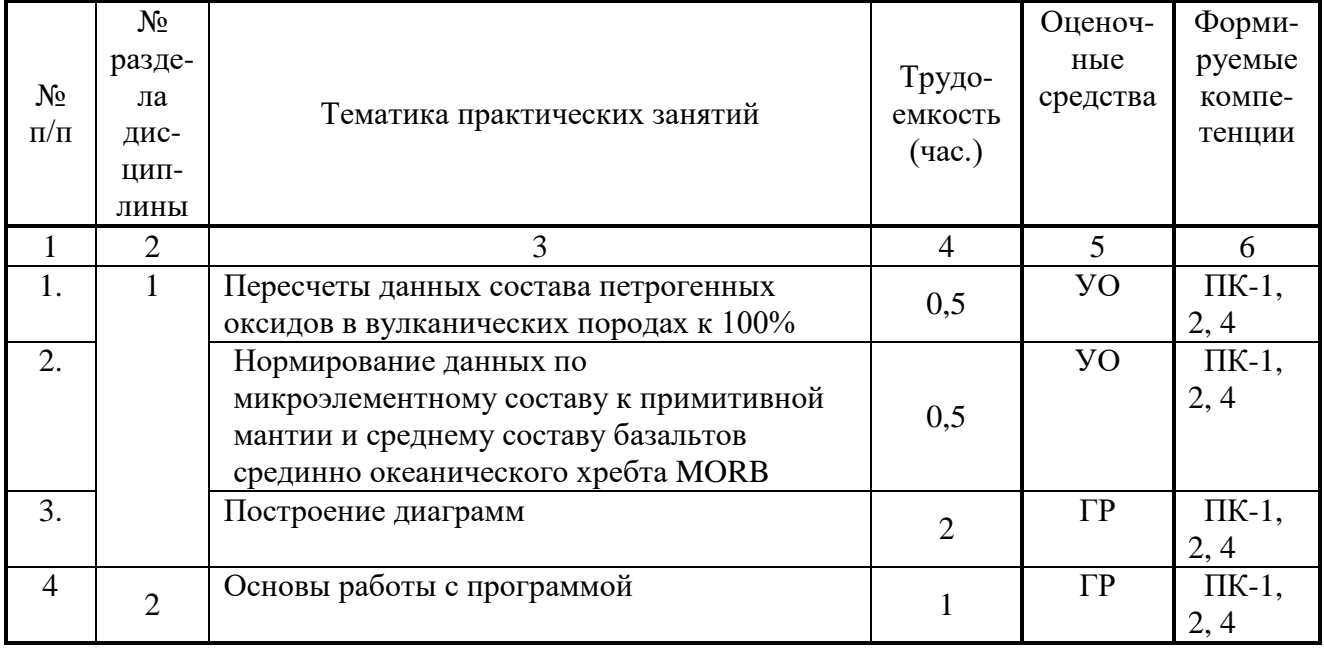

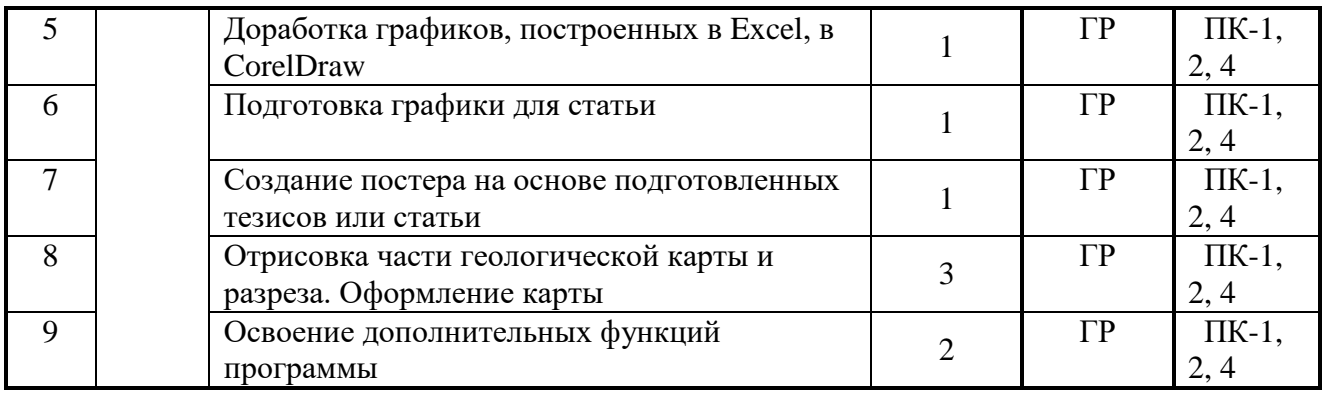

## **6.1. План самостоятельной работы студентов**

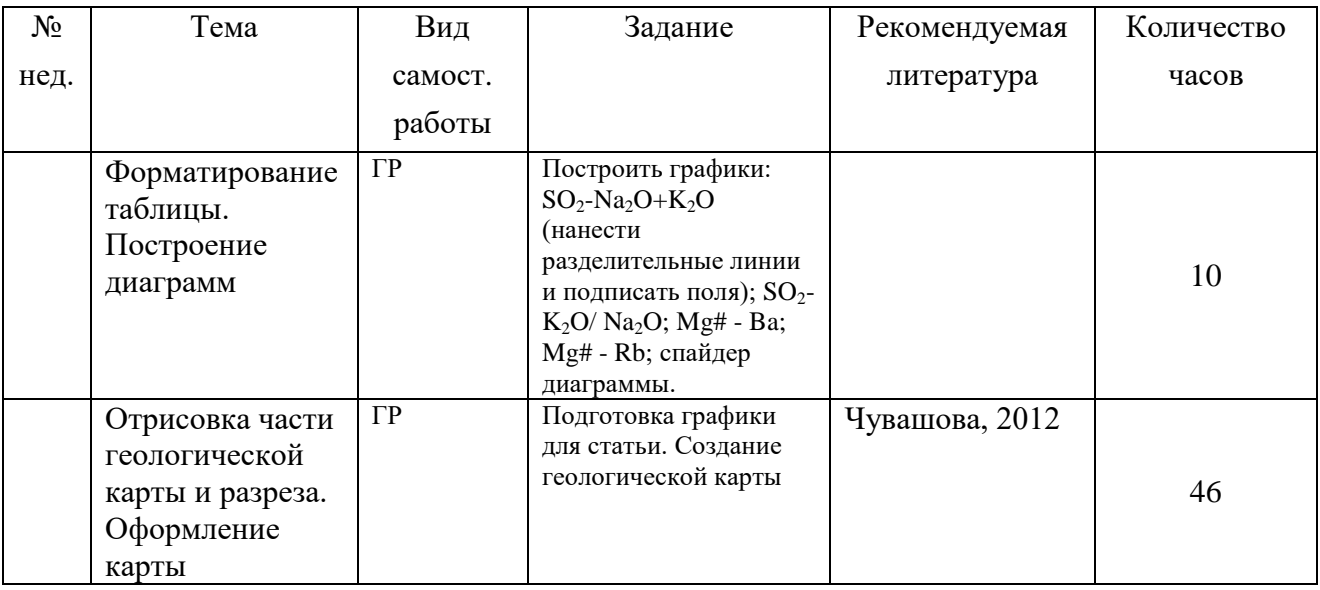

# **6.2. Методические указания по организации самостоятельной работы студентов**

В ходе самостоятельной работы студент должен:

- освоить теоретический материал по изучаемой дисциплине;

- закрепить знание теоретического материала (выполнение заданий с использованием программного обеспечения);

- применить полученные знания и умения для решения собственных задач, построения карт, моделей, анализа имеющихся данных (написание статей, тезисов, выпускной дипломной работы).

## **7. Курсовые работы не предусмотрены**

# **8. Учебно-методическое и информационное обеспечение дисциплины**

## **а) основная литература**

1. Чувашова, Ирина Сергеевна. Компьютерная графика в геологии [Текст] : учеб. пособие / И. С. Чувашова ; рец.: В. А. Саньков, Н. Г. Коновалова ; Иркутский гос. ун-т, Рос. акад. наук, Сиб. отд-ние, Ин-т земной коры. - Иркутск : Изд-во ИГУ, 2012. - 128 с. : цв. ил. ; 26 см. - Библиогр.: с. 128. - **ISBN** 978-5-9624-0748-7. – 11 экземпляров.

## **б) дополнительная литература**

[http://demiart.ru](http://demiart.ru/) (уроки по работе с анимационными и графическими программами) http://ru.wikipedia.org

## **в) программное обеспечение**

компьютерные программы: CorelDRAW, MicrosoftOffice.

#### **г) информационно-справочные и поисковые системы (интернет-источники):**

[http://geo.web.ru;](http://geo.web.ru/) http://geo.web.ru/geolab.; ru.wikipedia.org/wiki

#### **9. Материально-техническое обеспечение дисциплины**

Мультимедийный проектор, экран, компьютерный класс.

#### **10. Образовательные технологии**

Основой образовательного процесса являются выполнение лабораторных работ.

При освоении дисциплины используются методы интерактивного обучения: «Мозговой штурм», работа в парах.

#### **11. Оценочные средства**

11.1. Оценочные средства для входного контроля.

Готовность студента к усваиванию специализированной литературы, в том числе на английском языке и способности работать со специализированными программными пакетами

11.2. Оценочные средства текущего контроля формируются в соответствии с Положением о балльно-рейтинговой системе университета.

#### **Тесты:**

- 1. Ввод данных в ячейки в Excel осуществляется следующим образом:
	- a) ввести данные с клавиатуры
	- b) выделить ячейку
	- c) нажать кнопку Ввод во второй секции строки формул
- 2. Последовательность действий при изменении размера объекта в Corel Draw:
	- a) выделить объект, щелкните по нему
	- b) щелкните и перетащите один из угловых маркеров размера
	- c) выберите инструмент указатель
- 3. Последовательность действий при изменении цвета объекта в Corel Draw:
	- a) выделить объект, щелкните по нему
	- b) выберите инструмент указатель
	- c) кликните на нужный цвет в палитре правой клавишей мыши
- 4. Последовательность действий при изменении формы объекта в Corel Draw:
	- a) выберите инструмент фигура
	- b) отобразить на объекте узлы
	- c) выберите объект для редактирования
	- d) редактируйте положение узлов
- 5. Последовательность действий при изменении параметров контура объекта в Corel Draw:
	- a) выберите инструмент указатель
	- b) задайте нужные параметры абриса на панели свойств
	- c) выделить объект, щелкните по нему
- 6. Изменение художественного текста в Corel Draw:
- а) щелкните в любом месте страницы и введите текст
- b) выберите инструмент Текст
- с) модифицируете текст любой графический объект
- 7. Последовательность добавлении/удалении точек в действий при режиме редактирования в Corel Draw:
	- а) переходим в режим редактирования
	- b) нажимаем один раз в месте, где хотим поставить точку и жмем на «+» / «-» или двойным щелчком мышки на кривой
	- с) выберите объект для редактирования
- 8. Сохранение изображение как растра из Corel Draw:
	- а) укажите параметры растрового изображения
	- b) выберите место, куда будет сохранен файл и тип файла
	- с) в меню Файл выберите Экспорт
- 9. Электронная таблица это:
	- а) устройство ввода графической информации в ПЭВМ
	- b) компьютерный эквивалент обычной таблицы, в клетках которой записаны данные различных типов, позволяющий осуществлять расчеты
	- с) устройство ввода числовой информации в ПЭВМ.
- 10. Текстовый файл, созданный в Microsoft Excel имеет расширение
	- a) .bmp
	- $b)$  .xls
	- $c)$  doc
	- $d)$  .zip
- 11. С данными каких форматов не работает MS Excel:
	- а) Текстовый
	- **b)** Числовой
	- с) Денежный
	- d) Дата
	- е) Время
	- f) работает со всеми перечисленными форматами данных
- 12. Можно ли изменить параметры диаграммы после ее построения:
	- а) можно только размер и размещение диаграммы
	- b) можно изменить тип диаграммы, ряд данных, параметры диаграммы и т. д.
	- с) можно изменить все, кроме типа диаграммы
	- d) диаграмму изменить нельзя, ее необходимо строить заново
- 13. CorelDRAW это ...
	- а) текстовый редактор
	- b) векторный графический редактор
	- с) растровый графический редактор
- 14. Инструмент в CorelDraw Перо абриса позволяет:
	- а) изменить цвет контура объекта, его толщину, стиль и другие параметры
	- b) изменить цвет объекта, стиль и другие параметры
	- с) придания объекту однородной, фронтальной, текстурной заливки или заливки узором
- 15. Данные в электронной таблице могут быть:
	- а) Текстом
- b) Числом
- c) Оператором
- d) формулой

16. Над данными в электронной таблице выполняются действия:

- a) ввод данных в таблицу
- b) преобразование данных в блоках таблицы
- c) манипулирование данными в блоках таблицы
- d) формирование столбцов и блоков клеток
- e) распечатка документа на принтере
- f) создание электронного макета таблицы

11.3. Оценочные средства для промежуточной аттестации (в форме зачета). Материалы для проведения текущего и промежуточного контроля знаний студентов:

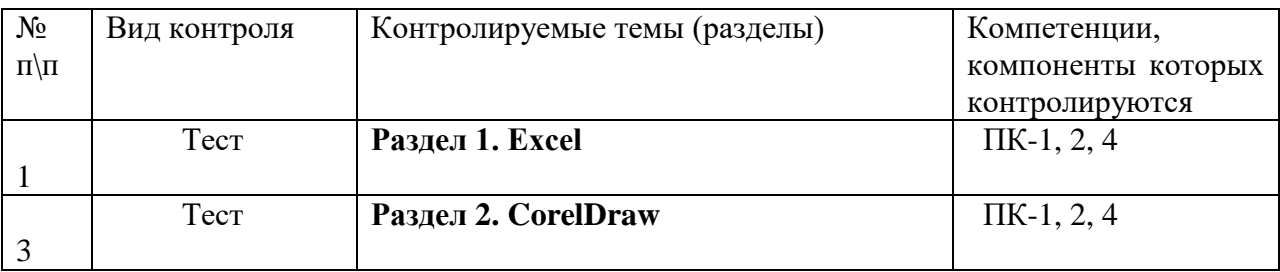

## **Перечень вопросов к зачету**

**Раздел 1:**

- 1. Зачем нужен пересчет геохимического состава пород?
- 2. Какие коэффициенты используют при нормировании микроэлементов к примитивной мантии?
- 3. Какие коэффициенты используют при нормировании микроэлементов к MORB?
- 4. Как изменить параметры осей?
- 5. Как подписать оси?
- 6. Какое оформление для графиков лучше использовать?
- 7. Как быстро создать серию графиков с одинаковым оформлением?
- 8. Добавление на график дополнительных графических объектов и надписей
- 9. Как построить диаграмму распределения РЗЭ?

# **Раздел 2:**

- 1. Как запустить программу CorelDRAW и создать новой документ?
- 2. Рассказать какие пункты содержит меню главного окно документа CorelDRAW?
- 3. Где находятся инструменты управления (*Диспетчер объектов, Диспетчер видов, Диспетчер данных объектов, Формат символов и Вставка символов)*?
- 4. Перечислить «горячие клавиши» и их назначение.
- 5. Как выделить один объект или группу объектов, перетащить объект из одного места в другое, изменить размеры объекта с сохранением пропорций, повернуть объект произвольно и с шагом приращения 15°?
- 6. Как выполнить заливку объекта, выбрать цвет заливки из цветовой палитры, выполнить текстурную заливку объекта?
- 7. Какие инструменты находятся в меню «Абрис»? Назвать функции инструментов. Как изменить цвет, стиль и толщину контура объекта?
- 8. Какие инструменты включает меню «Кривые», «Прямоугольник», «Эллипс», «Объекты», «Правильные фигуры» и «Формы»? Назвать назначение инструментов.
- 9. Какие инструменты находятся в меню «Интеллектуальный инструмент», «Интерактивные инструменты»? Назвать функции инструментов.
- 10. Как ввести в рисунок художественный и простой текст? Как добавить текст вдоль кривой?
- 11. Как импортировать изображение, сохранить документ в формате cdr. и экспортировать карту в формат jpg.?
- 12. Чем отличается векторная графика от растровых изображений?
- 13. Как осуществляется трассировка изображения и зачем?
- 14. Для чего нужна размерная линия? Возможности использовании этого инструмента.<br>15. Как созлать заливки по образиу условных обозначений геологической карты?
- Как создать заливки по образцу условных обозначений геологической карты?
- 16. Чем отличается интерактивная заливка от интеллектуальной?
- 17. Добавление графиков из Excel
- 18. Добавление текста из Word
- 19. Создание постеров
- 20. Что можно сделать с растровыми изображениями в CorelDraw?

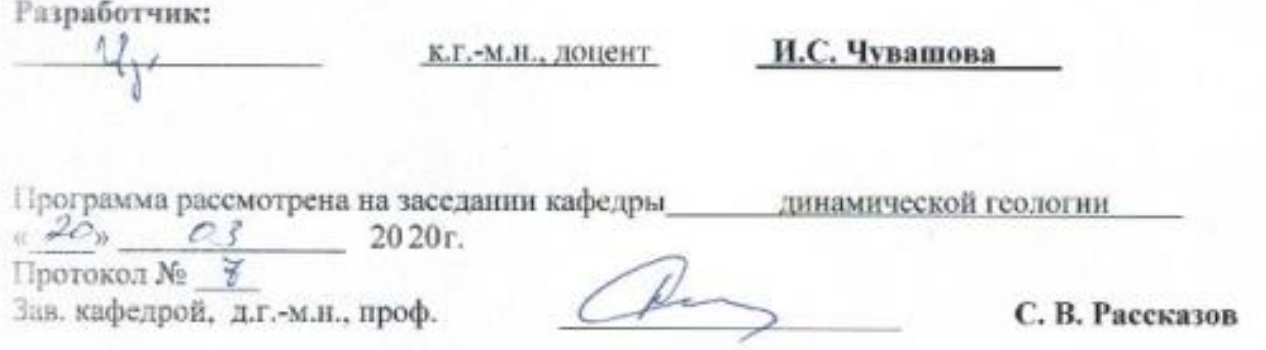

Настоящая программа не может быть воспроизведена ни в какой форме без предварительного письменного разрешения кафедры-разработчика программы.